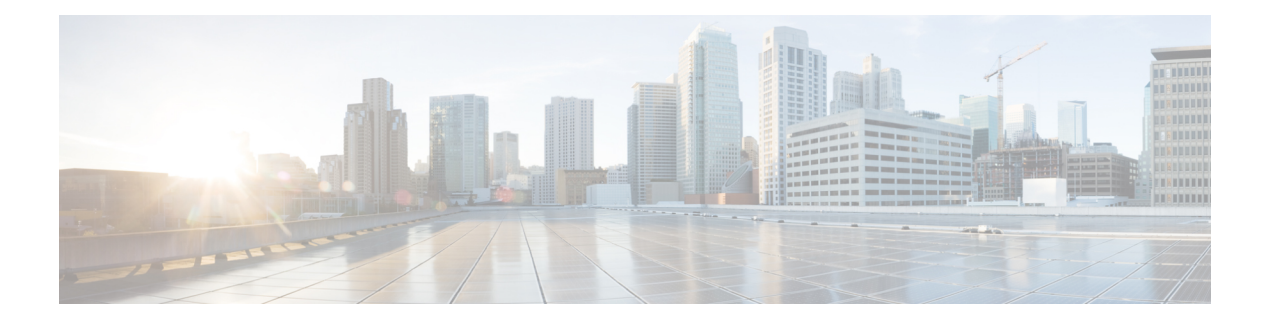

# **Secure Domain Router Commands on the Cisco IOS XR Software**

Secure domain routers (SDRs) provide a means of partitioning a router into multiple, independent routers. SDRs perform routing functions in the same manner as a physical router but share resources with the rest of the system. For example, the applications, configurations, protocols, and routing tables assigned to an SDR belong to that SDR only, but other functions such as chassis control, switch fabric, and partitioning are shared with the rest of the system.

For detailed information about secure domain router concepts, configuration tasks, and examples, see the *Configuring Secure Domain Routers on Cisco IOS XR Software* module in *Cisco IOS XR System Management Configuration Guide for the Cisco XR 12000 Series Router*.

- [location](#page-1-0) (SDR), page 2
- sdr, [page](#page-4-0) 5
- [show](#page-6-0) sdr, page 7

# <span id="page-1-0"></span>**location (SDR)**

To assign a node to a secure domain router (SDR), use the **location** command in SDR configuration mode. To remove a node from an SDR and return the node to the owner SDR, use the **no** form of this command.

**location** *partially-qualified-nodeid* **[primary]**

**no location** *partially-qualified-nodeid*

**Syntax Description** partially-qualified-nodeid Node to be assigned to the specified secure domain router. Refer to the Usage Guidelines for the syntax required in each router platform. *partially-qualified-nodeid*

**Command Default** All nodes are assigned to the owner SDR.

## **Command Modes** SDR configuration

## **Command History**

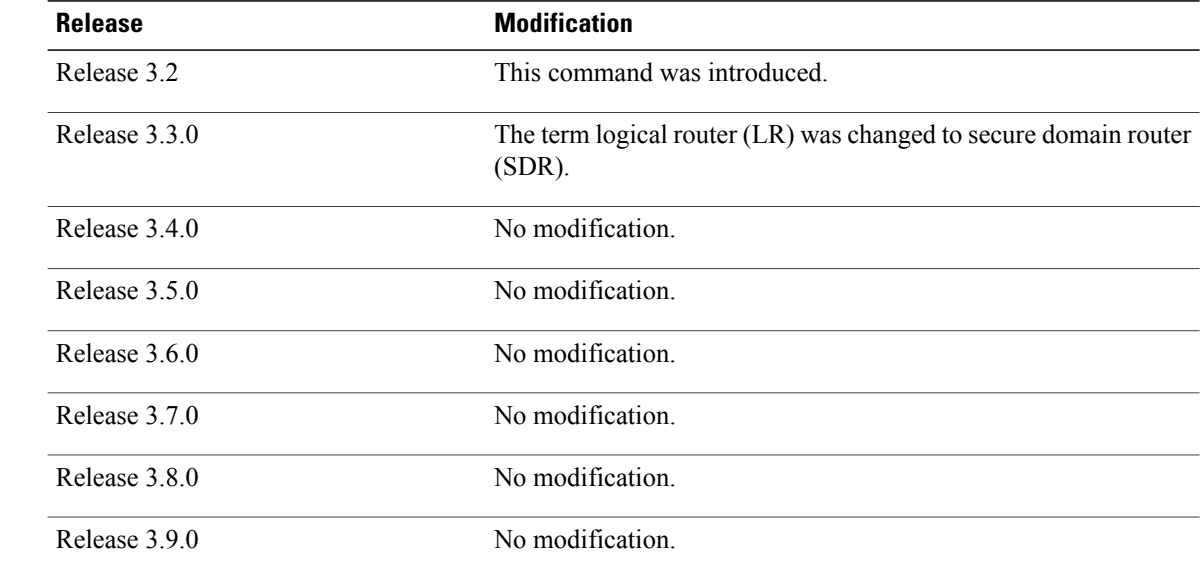

**Usage Guidelines** To use this command, you must be in a user group associated with a task group that includes appropriate task IDs. If the user group assignment is preventing you from using a command, contact your AAA administrator for assistance.

> Use the **location** command to assign a node to an SDR. By default, all nodes belong to the owner SDR. When a node is assigned to a non-owner SDR, it is automatically removed from the owner SDR inventory.

Use the **no** form of the **location** command to remove a node from an SDR. Removing a node from an SDR implicitly returns it to the owner SDR. When a node has been removed from an SDR, it can be reassigned to another SDR. To remove the designated secure domain router system controller (DSDRSC), you must first remove all other nodes in the SDR. You cannot remove the designated system controller (DSC) from the owner SDR.

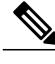

**Note** Removing all nodes from an SDR deletes the secure domain router from the configuration.

### **Usage Notes**

- Enter the value of the *partially-qualified-nodeid* argument to specify a single node. The value of the *nodeid* argument is entered in the *rack*/*slot*/**\*** notation. Node IDs are always specified at the slot level, so the wildcard (\*) is used to specify the CPU.
- The first RP you assign to the SDR will become the DSDRSC. To add a redundant standby RP to the configuration, install a second RP in the adjacent redundancy slot and add it to the SDR configuration. For more information, see *Configuring Secure Domain Routers on Cisco IOS XR Software*.

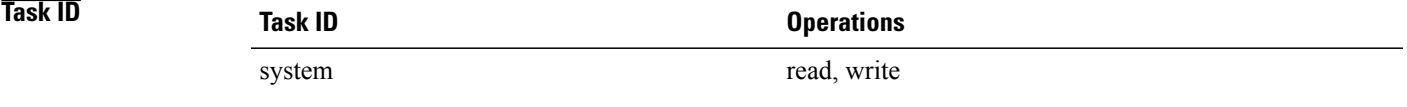

**Examples** The following example shows how to create an SDR, and assign RPs in adjacent redundancy slots to be the DSDRSC:

```
RP/0/0/CPU0:router# admin
RP/0/0/CPU0:router(admin)# configure
RP/0/0/CPU0:router(admin-config)# sdr rname
RP/0/0/CPU0:router(admin-config-sdr:rname)# location 0/2/*
RP/0/0/CPU0:router(admin-config-sdr:rname)# location 0/3/*
RP/0/0/CPU0:router(admin-config-sdr:rname)# commit
RP/0/0/CPU0:router(admin-config-sdr:rname)# end
```
The following example shows how to add a node to an SDR:

```
RP/0/0/CPU0:router# admin
RP/0/0/CPU0:router(admin)# configure
RP/0/0/CPU0:router(admin-config)# sdr rname
RP/0/0/CPU0:router(admin-config-sdr:rname)# location 0/5/*
RP/0/0/CPU0:router(admin-config-sdr:rname2)# end
```
The following example shows how to remove a node from an SDR:

```
RP/0/0/CPU0:router# admin
RP/0/0/CPU0:router(admin)# configure
RP/0/0/CPU0:router(admin-config)# sdr rname
RP/0/0/CPU0:router(admin-config-sdr:rname)# no location 0/5/*
RP/0/0/CPU0:router(admin-config-sdr:rname2)# end
```
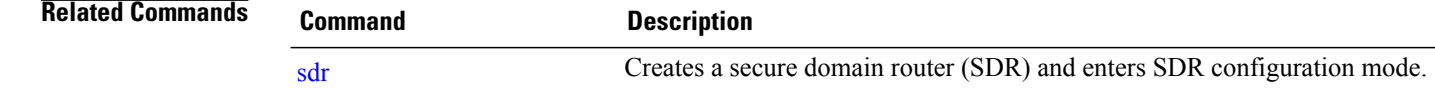

# <span id="page-4-0"></span>**sdr**

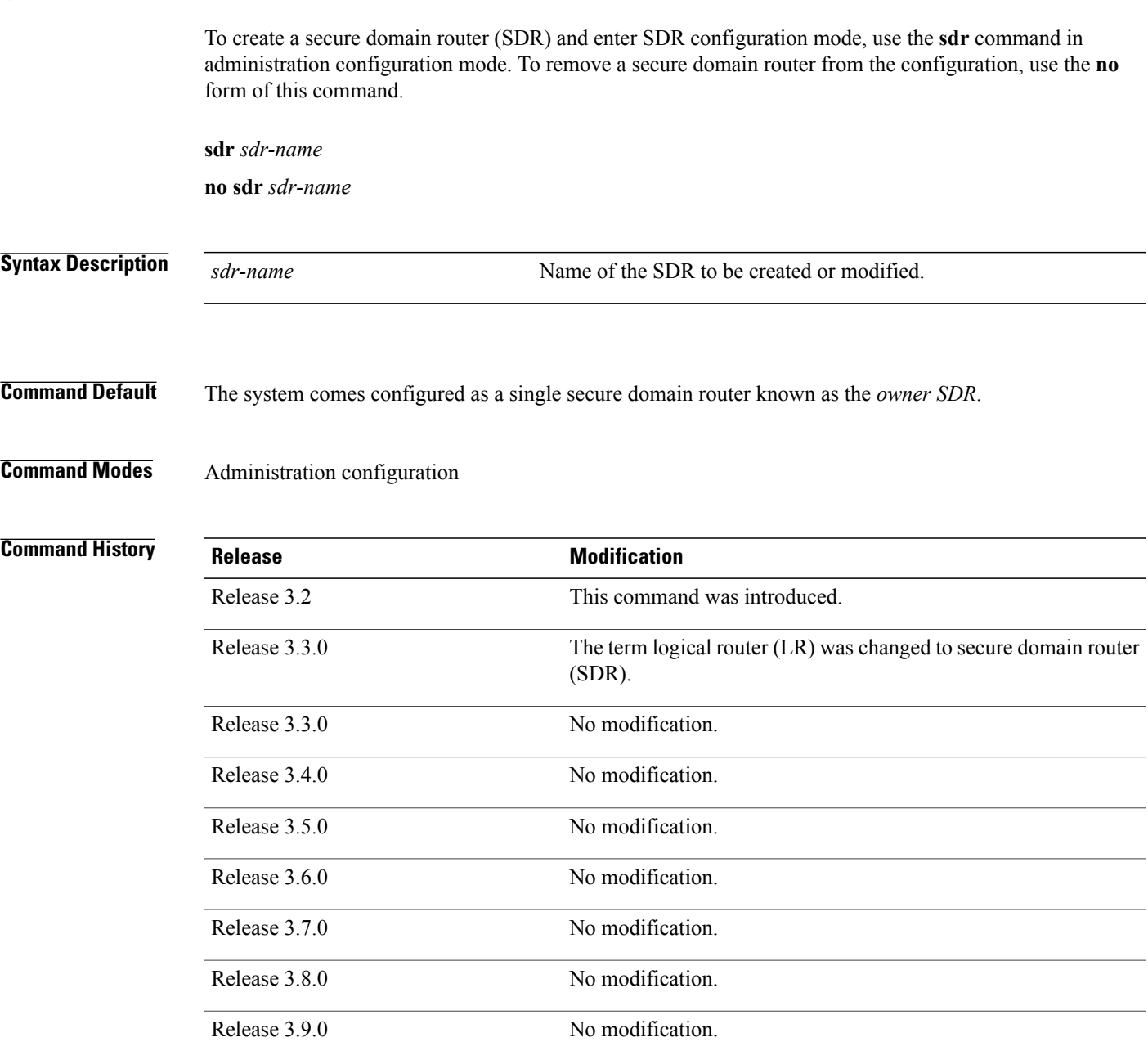

**Usage Guidelines** To use this command, you must be in a user group associated with a task group that includes appropriate task IDs. If the user group assignment is preventing you from using a command, contact your AAA administrator for assistance.

Use the **sdr** command to create an SDR or modify an existing SDR.

**sdr**

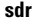

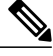

**Note** The *sdr-name* argument creates an SDR if the SDR specified for the *sdr-name* argument does not exist.

By default, a router running Cisco IOS XR software contains one SDR, the owner SDR. You cannot create the owner SDR because it always exists—nor can you completely remove it because it is necessary for managing the router.

After the **sdr** command is used, the router enters SDR configuration mode. From SDR configuration mode, you can add nodes to the SDR or remove nodes from the SDR using the **location** (SDR) command.

Use the **no** form of the command to remove a non-owner SDR configuration. When an SDR is removed from the router configuration, all nodes included in the SDR configuration are returned to the owner SDR inventory. The owner SDR cannot be removed.

### **Maximum Number of SDR Configurations**

We recommend a maximum of four SDRs, including one owner SDR and up to three non-owner SDRs.

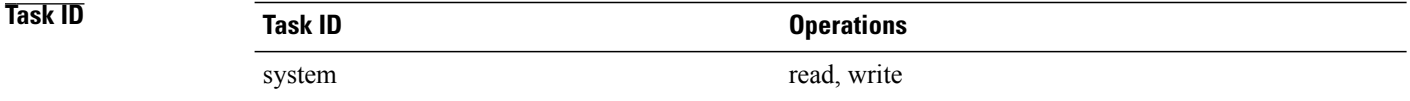

**Examples** The following example shows how to enter SDR configuration mode to configure an SDR.

```
RP/0/0/CPU0:router# admin
RP/0/0/CPU0:router(admin)# configure
RP/0/0/CPU0:router(admin-config)# sdr rname
RP/0/0/CPU0:router(admin-config-sdr:rname)# location 0/0/*
RP/0/0/CPU0:router(admin-config-sdr:rname)# location 0/5/*
RP/0/0/CPU0:router(admin-config-sdr:rname)# end
```
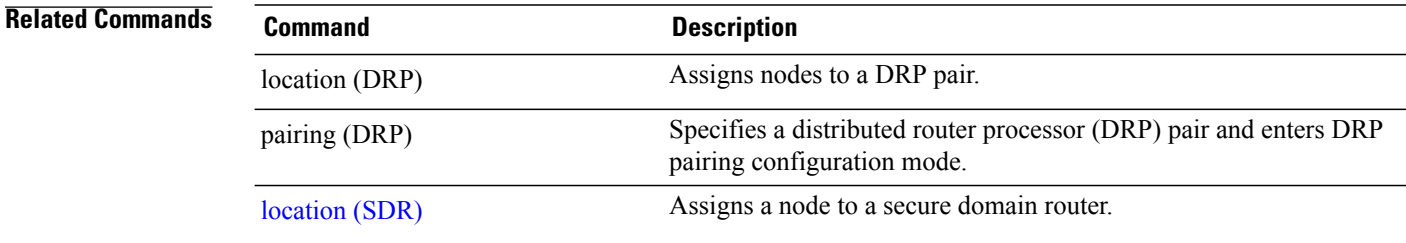

# <span id="page-6-0"></span>**show sdr**

To display information about the currently defined secure domain routers(SDRs), use the **show sdr** command in EXEC mode or administration EXEC mode.

## **Administration EXEC Mode**

**show sdr** [**name** *sdr-name* **[detail]| summary**]

## **EXEC Mode**

**show sdr [detail]**

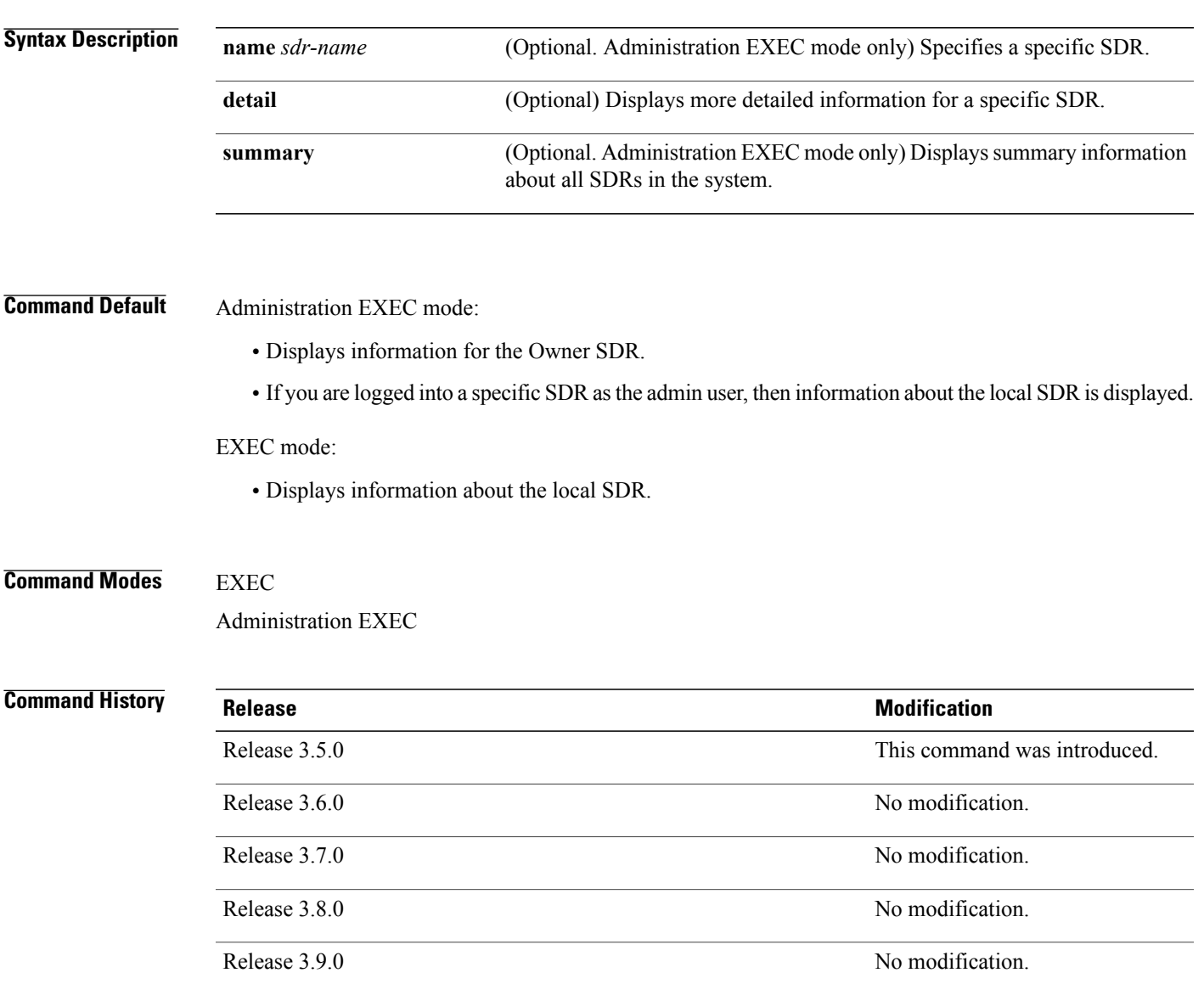

### **Usage Guidelines** To use this command, you must be in a user group associated with a task group that includes appropriate task IDs. If the user group assignment is preventing you from using a command, contact your AAA administrator for assistance.

Use the **show sdr** command in administration EXEC mode to display the inventory of nodes in the Owner SDR or in a specific named SDR. The **show sdr** command in EXEC mode displays the inventory of nodes in the current SDR.

# **Task ID Task ID Operations** system read

**Examples** This example shows sample output from the **show sdr** command in EXEC mode:

RP/0/5/CPU0:router# **show sdr** Mon Sep 28 19:55:31.905 DST

SDR Inventory --------------

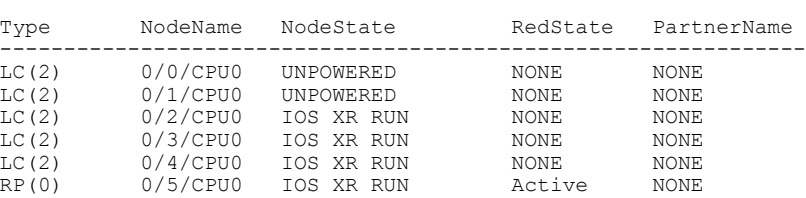

### **Table 1: show sdr Field Descriptions**

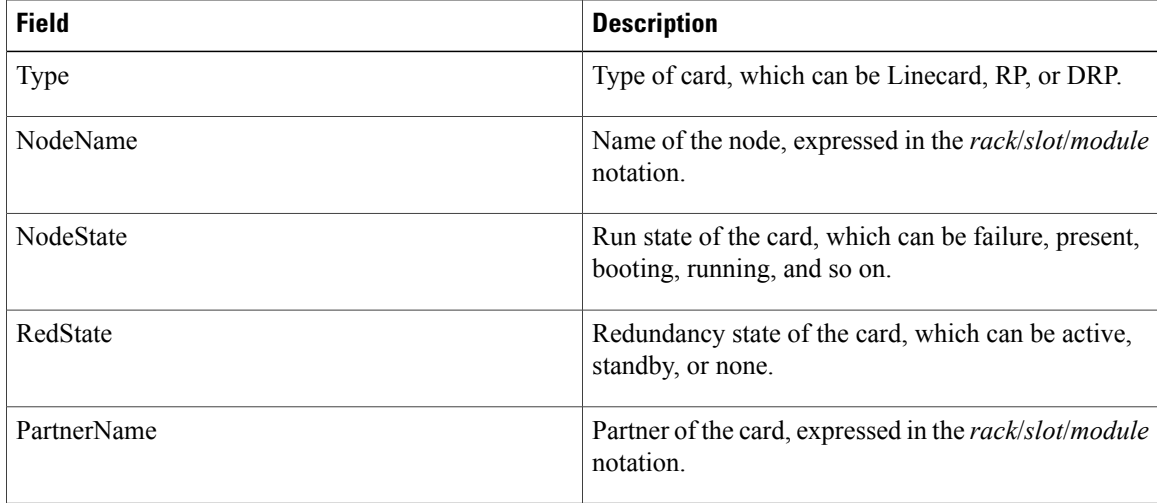

This example shows sample output from the **show sdr** command in administration EXEC mode with the **summary** keyword:

RP/0/5/CPU0:router(admin)# **show sdr summary** Mon Sep 28 19:57:36.929 DST SDRs Configured:<br>SDR-Names SDR-Names SDRid dSDRSC StbydSDRSC MacAddr ----------------------------------------------------------------------  $0/5/CPU0$  NONE

### **Table 2: show sdr summary Field Descriptions**

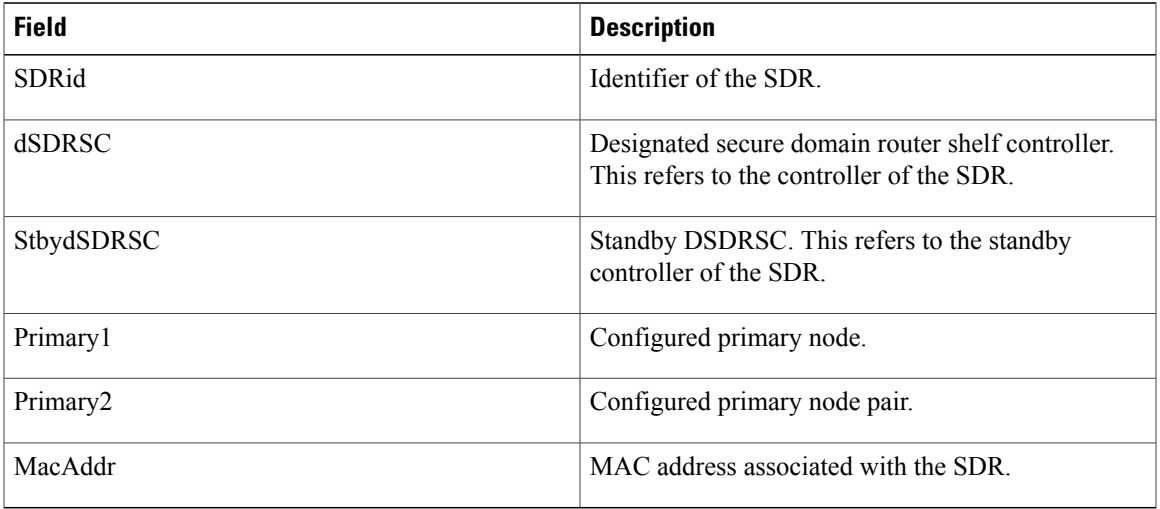

 $\mathbf I$